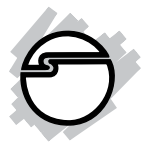

# **SuperSpeed USB to SATA 3Gb/s 2.5" Enclosure Quick Installation Guide**

# **Introducing the** *3Gb/s 2.5" Enclosure*

The *SuperSpeed USB to SATA 3Gb/s 2.5" Enclosure* is designed to support USB equipped computers. This enclosure provides large capacity mobile storage using 2.5" SATA hard disk drives through SuperSpeed, hotswapping USB 3.0 interface.

#### **Features and Benefits**

- Quickly adds more storage space to your USBenabled PC (USB 3.0 recommended)
- No driver installation required. Simply install a 2.5" SATA (3Gb/s or 1.5Gb/s) hard disk into the enclosure then connect to a USB port
- Compliant with Serial ATA Specification 2.6
- Supports USB Mass Storage Class Bulk-Only Transport, Revision 1.3

**Note**: For maximum data throughput, use a SATA 3Gb/s hard disk with the enclosure and connect to a fully functional USB 3.0 port.

### **System Requirements**

- Notebook or desktop PC with an available USB 2.0/ 3.0 port (USB 3.0 recommended)
- Windows® 7 (32-/64-bit) ) / Vista (32-/64-bit) / XP (32-/64-bit) / Server 2003 & 2008 (32-/64-bit)\*

\*Note: USB 3.0 host driver is currently available for Windows 7, Vista and XP only.

#### **Package Contents**

- *SuperSpeed USB to SATA 3Gb/s 2.5" Enclosure*
- USB 3.0 data cable & USB power cable
- Carrying bag
- Quick installation guide

#### **Layout**

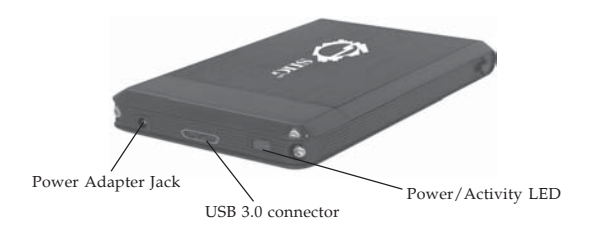

**Figure 1: Back Panel Layout**

### **Power and Activity LED**

The LED indicator illuminates solid blue when the hard drive is connected and powered up. The LED flashes during data transfer. Do not disconnect the *Enclosure* while the LED is flashing.

### **Hardware Installation**

The following section guides you through the installation of your drive kit.

#### **Installing a 2.5" Hard Drive**

1. Remove the plastic end cover by pressing the square button then pushing it forward.

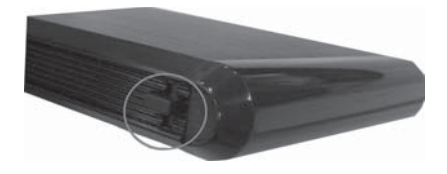

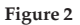

2. Slide in the HDD so the connector properly fits into the backplane. Press it firmly and reinstall the end cap so both sides engage safely.

- 3. Use the included USB 3.0 data cable to plug the *SuperSpeed USB to SATA 3Gb/s 2.5" Enclosure* into the computer.
- 4. Plug the optional USB power cable into the enclosure's **power adapter jack**, then plug the other end of the USB power cable into a reliable USB port.

**Note**: This step is only needed when the USB port doesn't provide enough power to power up the enclosure.

5. The *SuperSpeed USB to SATA 3Gb/s 2.5" Enclosure* will turn on automatically. Make sure that the **LED** is lit.

Go to **Driver Installation** to complete the installation.

# **Driver Installation**

Windows will automatically detect and install drivers for the *SuperSpeed USB to SATA 3Gb/s 2.5" Enclosure*. No additional driver installation is needed. **Note**: In order to get SuperSpeed USB performance, make sure your USB 3.0 controllers have the correct drivers installed.

# **Using the** *SuperSpeed USB to SATA 3Gb/s 2.5" Enclosure*

An additional drive icon will appear in **My Computer** when the enclosure is plugged into a USB port. The drive acts just like a conventional hard drive in your system.

### **Disconnecting From The Computer**

Before unplugging the *SuperSpeed USB to SATA 3Gb/s 2.5" Enclosure* from the computer, follow the steps below for your version of Windows. The same rule applies when turning off the *Enclosure***.** *Not following the instructions may result in data corruption or damage to the hard drive.*

#### **Windows 7**

- 1. Verify that the **Blue LED** is not flashing before proceeding.
- 2. Click **Show hidden icons**, click the **Safely Remove Hardware and Eject Media** icon located in the system tray by the system clock.
- 3. Click **Eject AS2105.**
- 4. You can now unplug or turn off the *SuperSpeed USB to SATA 3Gb/s 2.5" Enclosure*.

#### **Windows Vista / Server 2008**

- 1. Verify that the **Blue LED** is not flashing before proceeding.
- 2. Click the **Safely Remove Hardware** icon located in the system tray by the system clock.
- 3. Click **Safely remove USB Mass Strorage Device**, then click **OK**.
- 4. You can now unplug or turn off the *SuperSpeed USB to SATA 3Gb/s 2.5" Enclosure*.

#### **Windows XP / Server 2003**

- 1. Verify that the **Blue LED** is not flashing before proceeding.
- 2. Double click the **Safely Remove Hardware** icon located in the system tray by the system clock.
- 3. Highlight **Mass Storage Device**, click **Stop**, **OK, OK** then **Close**.
- 4. You can now unplug or turn off the *SuperSpeed USB to SATA 3Gb/s 2.5" Enclosure*.

# **Technical Support and Warranty**

**QUESTIONS?** SIIG's **Online Support** has answers! Simply visit our web site at *www.siig.com* and click **Support**. Our online support database is updated daily with new drivers and solutions. Answers to your questions could be just a few clicks away. You can also submit questions online and a technical support analysts will promptly respond.

SIIG offers a 5-year manufacturer warranty with this product. Please see our web site for more warranty details. If you encounter any problems with this product, please follow the procedures below.

If it is within the store's return policy period, please return the product to the store where you purchased from. If your purchase has passed the store's return policy period, please follow these steps to have the product repaired or replaced.

**Step 1:** Submit your RMA request.

Go to **www.siig.com**, click **Support**, then **RMA** to submit a request to SIIG RMA. Your RMA request will be processed, if the product is determined to be defective, an RMA number will be issued.

**Step 2:** After obtaining an RMA number, ship the product.

- Properly pack the product for shipping. All accessories that came with the original package must be included.
- Clearly write your RMA number on the top of the returned package. SIIG will refuse to accept any shipping package, and will not be responsible for a product returned without an RMA number posted on the outside of the shipping carton.
- You are responsible for the cost of shipping. Ship the product to the following address:

```
SIIG, Inc.
6078 Stewart Avenue
Fremont, CA 94538-3152, USA
RMA #:
```
SIIG will ship the repaired or replaced product via Ground in the U.S. and International Economy outside of the U.S. at no cost to the customer.

# **About SIIG, Inc.**

Founded in 1985, SIIG, Inc. is a leading manufacturer of IT connectivity solutions (including Serial ATA and Ultra ATA Controllers, FireWire, USB, and legacy I/ O adapters) that bridge the connection between Desktop/Notebook systems and external peripherals. SIIG continues to grow by adding A/V and Digital Signage connectivity solutions to our extensive portfolio.

SIIG products offer comprehensive user manuals, many user-friendly features, and are backed by an extensive manufacturer warranty. High quality control standards are evident by the overall ease of installation and compatibility of our products, as well as one of the lowest defective return rates in the industry. SIIG products can be found in computer retail stores, mail order catalogs, through major distributors, system integrators, and VARs in the Americas and the UK, and through e-commerce sites.

#### **PRODUCT NAME**

SuperSpeed USB to SATA 3Gb/s 2.5" Enclosure

FCC RULES: TESTED TO COMPLY WITH FCC PART 15, CLASS B OPERATING ENVIRONMENT: FOR HOME OR OFFICE USE

#### **FCC COMPLIANCE STATEMENT:**

This device complies with part 15 of the FCC Rules. Operation is subject to the following two conditions: (1) This device may not cause harmful interference, and (2) this device must accept any interference received, including interference that may cause undesired operation.

THE PARTY RESPONSIBLE FOR PRODUCT COMPLIANCE SIIG, Inc. 6078 Stewart Avenue Fremont, CA 94538-3152, USA Phone: 510-657-8688

SuperSpeed USB to SATA 3Gb/s 2.5" Enclosure is a trademark of SIIG, Inc. SIIG and the SIIG logo are registered trademarks of SIIG, Inc. Microsoft and Windows are registered trademarks of Microsoft Corporation. All other names used in this publication are for identification only and may be trademarks of their respective owners.

November, 2009 Copyright © 2009 by SIIG, Inc. All rights reservered